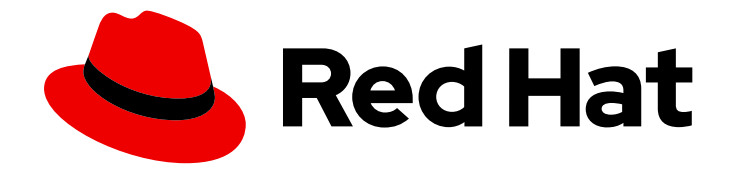

# Red Hat Data Grid 8.3

# Building and deploying Data Grid clusters with Helm

Create Data Grid clusters on OpenShift

Last Updated: 2023-11-24

Create Data Grid clusters on OpenShift

### Legal Notice

Copyright © 2023 Red Hat, Inc.

The text of and illustrations in this document are licensed by Red Hat under a Creative Commons Attribution–Share Alike 3.0 Unported license ("CC-BY-SA"). An explanation of CC-BY-SA is available at

http://creativecommons.org/licenses/by-sa/3.0/

. In accordance with CC-BY-SA, if you distribute this document or an adaptation of it, you must provide the URL for the original version.

Red Hat, as the licensor of this document, waives the right to enforce, and agrees not to assert, Section 4d of CC-BY-SA to the fullest extent permitted by applicable law.

Red Hat, Red Hat Enterprise Linux, the Shadowman logo, the Red Hat logo, JBoss, OpenShift, Fedora, the Infinity logo, and RHCE are trademarks of Red Hat, Inc., registered in the United States and other countries.

Linux ® is the registered trademark of Linus Torvalds in the United States and other countries.

Java ® is a registered trademark of Oracle and/or its affiliates.

XFS ® is a trademark of Silicon Graphics International Corp. or its subsidiaries in the United States and/or other countries.

MySQL<sup>®</sup> is a registered trademark of MySQL AB in the United States, the European Union and other countries.

Node.js ® is an official trademark of Joyent. Red Hat is not formally related to or endorsed by the official Joyent Node.js open source or commercial project.

The OpenStack ® Word Mark and OpenStack logo are either registered trademarks/service marks or trademarks/service marks of the OpenStack Foundation, in the United States and other countries and are used with the OpenStack Foundation's permission. We are not affiliated with, endorsed or sponsored by the OpenStack Foundation, or the OpenStack community.

All other trademarks are the property of their respective owners.

### Abstract

Build and deploy Data Grid clusters with Helm.

# Table of Contents

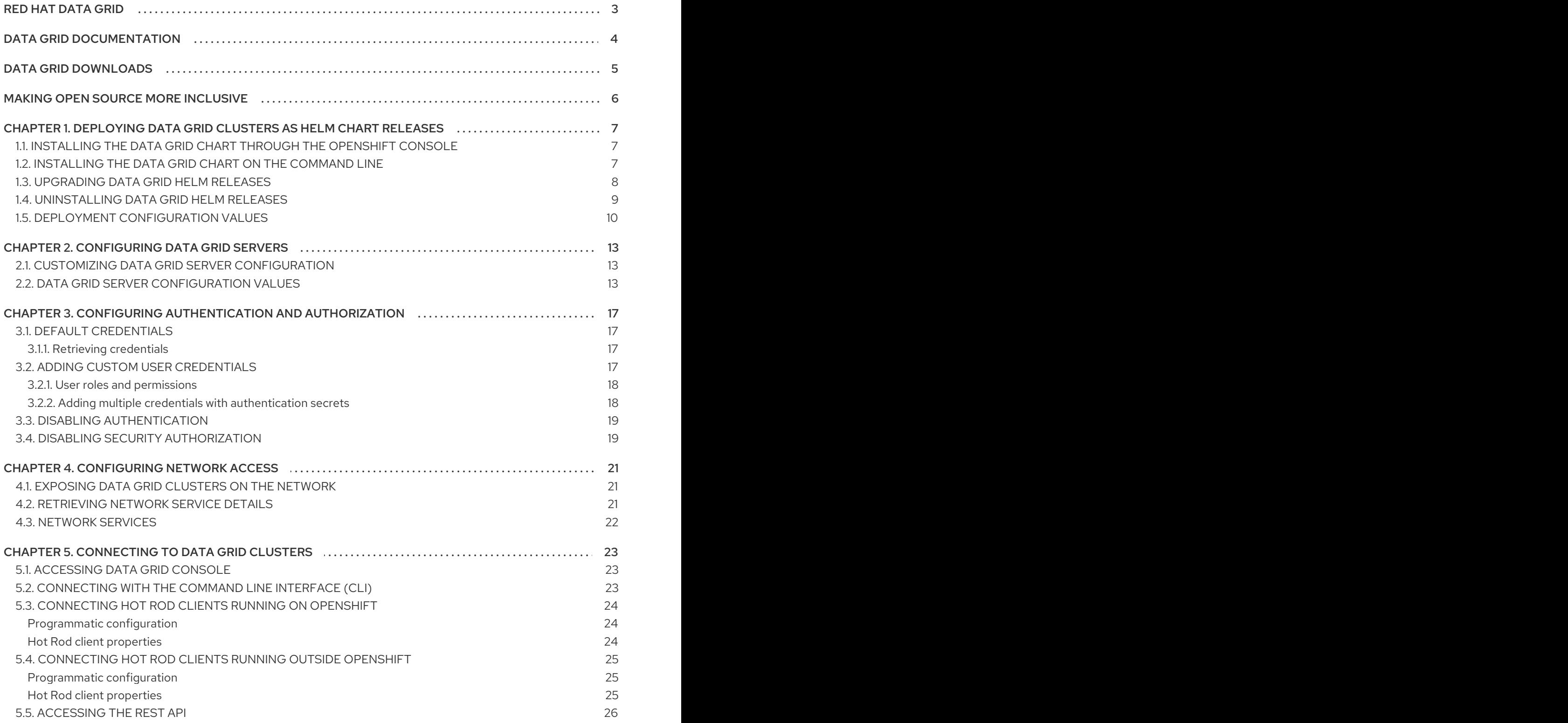

1

# RED HAT DATA GRID

<span id="page-6-0"></span>Data Grid is a high-performance, distributed in-memory data store.

#### Schemaless data structure

Flexibility to store different objects as key-value pairs.

#### Grid-based data storage

Designed to distribute and replicate data across clusters.

#### Elastic scaling

Dynamically adjust the number of nodes to meet demand without service disruption.

#### Data interoperability

Store, retrieve, and query data in the grid from different endpoints.

# DATA GRID DOCUMENTATION

<span id="page-7-0"></span>Documentation for Data Grid is available on the Red Hat customer portal.

- Data Grid 8.3 [Documentation](https://access.redhat.com/documentation/en-us/red_hat_data_grid/8.3)
- Data Grid 8.3 [Component](https://access.redhat.com/articles/4933371) Details
- **•** Supported [Configurations](https://access.redhat.com/articles/4933551) for Data Grid 8.3
- Data Grid 8 Feature [Support](https://access.redhat.com/articles/5637681)
- Data Grid Deprecated Features and [Functionality](https://access.redhat.com/articles/5643591)

# DATA GRID DOWNLOADS

<span id="page-8-0"></span>Access the Data Grid Software [Downloads](https://access.redhat.com/jbossnetwork/restricted/listSoftware.html?product=data.grid&downloadType=distributions) on the Red Hat customer portal.

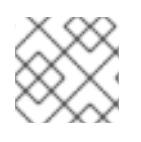

### NOTE

You must have a Red Hat account to access and download Data Grid software.

# MAKING OPEN SOURCE MORE INCLUSIVE

<span id="page-9-0"></span>Red Hat is committed to replacing problematic language in our code, documentation, and web properties. We are beginning with these four terms: master, slave, blacklist, and whitelist. Because of the enormity of this endeavor, these changes will be implemented gradually over several upcoming releases. For more details, see our CTO Chris Wright's [message](https://www.redhat.com/en/blog/making-open-source-more-inclusive-eradicating-problematic-language) .

# <span id="page-10-0"></span>CHAPTER 1. DEPLOYING DATA GRID CLUSTERS AS HELM CHART RELEASES

Build, configure, and deploy Data Grid clusters with Helm. Data Grid provides a Helm chart that packages resources for running Data Grid clusters on OpenShift.

Install the Data Grid chart to create a Helm release, which instantiates a Data Grid cluster in your OpenShift project.

# <span id="page-10-1"></span>1.1. INSTALLING THE DATA GRID CHART THROUGH THE OPENSHIFT **CONSOLE**

Use the OpenShift Web Console to install the Data Grid chart from the Red Hat developer catalog. Installing the chart creates a Helm release that deploys a Data Grid cluster.

#### Prerequisites

Have access to OpenShift.

#### Procedure

- 1. Log in to the OpenShift Web Console.
- 2. Select the Developer perspective.
- 3. Open the Add view and then select Helm Chart to browse the Red Hat developer catalog.
- 4. Locate and select the Data Grid chart.
- 5. Specify a name for the chart and select a version.
- 6. Define values in the following sections of the Data Grid chart:
	- Images configures the container images to use when creating pods for your Data Grid cluster.
	- **Deploy** configures your Data Grid cluster.

#### TIP

To find descriptions for each value, select the YAML view option and access the schema. Edit the yaml configuration to customize your Data Grid chart.

7. Select Install.

#### Verification

- 1. Select the Helm view in the Developer perspective.
- 2. Select the Helm release you created to view details, resources, and other information.

### <span id="page-10-2"></span>1.2. INSTALLING THE DATA GRID CHART ON THE COMMAND LINE

Use the command line to install the Data Grid chart on OpenShift and instantiate a Data Grid cluster. Installing the chart creates a Helm release that deploys a Data Grid cluster.

#### Prerequisites

- **•** Install the **helm** client.
- Add the [OpenShift](https://github.com/openshift-helm-charts/charts/blob/main/README.md) Helm Charts repository .
- Have access to an OpenShift cluster.
- Have an **oc** client.

#### Procedure

1. Create a values file that configures your Data Grid cluster. For example, the following values file creates a cluster with two nodes:

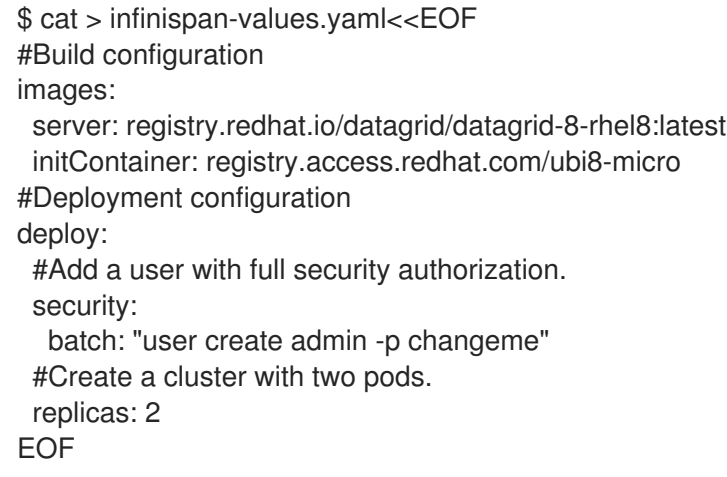

2. Install the Data Grid chart and specify your values file.

\$ helm install infinispan openshift-helm-charts/redhat-data-grid --values infinispanvalues.yaml

#### TIP

Use the **--set** flag to override configuration values for the deployment. For example, to create a cluster with three nodes:

--set deploy.replicas=3

#### Verification

Watch the pods to ensure all nodes in the Data Grid cluster are created successfully.

\$ oc get pods -w

# <span id="page-11-0"></span>1.3. UPGRADING DATA GRID HELM RELEASES

Modify your Data Grid cluster configuration at runtime by upgrading Helm releases.

#### **Prerequisites**

- Deploy the Data Grid chart.
- Have a **helm** client.
- Have an **oc** client.

#### Procedure

- 1. Modify the values file for your Data Grid deployment as appropriate.
- 2. Use the **helm** client to apply your changes, for example:

\$ helm upgrade infinispan openshift-helm-charts/redhat-data-grid --values infinispanvalues.yaml

#### Verification

Watch the pods rebuild to ensure all changes are applied to your Data Grid cluster successfully.

\$ oc get pods -w

# <span id="page-12-0"></span>1.4. UNINSTALLING DATA GRID HELM RELEASES

Uninstall a release of the Data Grid chart to remove pods and other deployment artifacts.

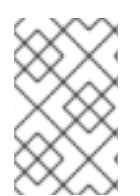

#### **NOTE**

This procedure shows you how to uninstall a Data Grid deployment on the command line but you can use the OpenShift Web Console instead. Refer to the OpenShift documentation for specific instructions.

#### **Prerequisites**

- Deploy the Data Grid chart.
- Have a **helm** client.
- Have an **oc** client.

#### Procedure

1. List the installed Data Grid Helm releases.

\$ helm list

2. Use the **helm** client to uninstall a release and remove the Data Grid cluster:

\$ helm uninstall <helm\_release\_name>

3. Use the **oc** client to remove the generated secret.

\$ oc delete secret <helm\_release\_name>-generated-secret

# <span id="page-13-0"></span>1.5. DEPLOYMENT CONFIGURATION VALUES

Deployment configuration values let you customize Data Grid clusters.

#### TIP

You can also find field and value descriptions in the Data Grid chart [README](https://github.com/infinispan/infinispan-helm-charts/blob/main/README.md).

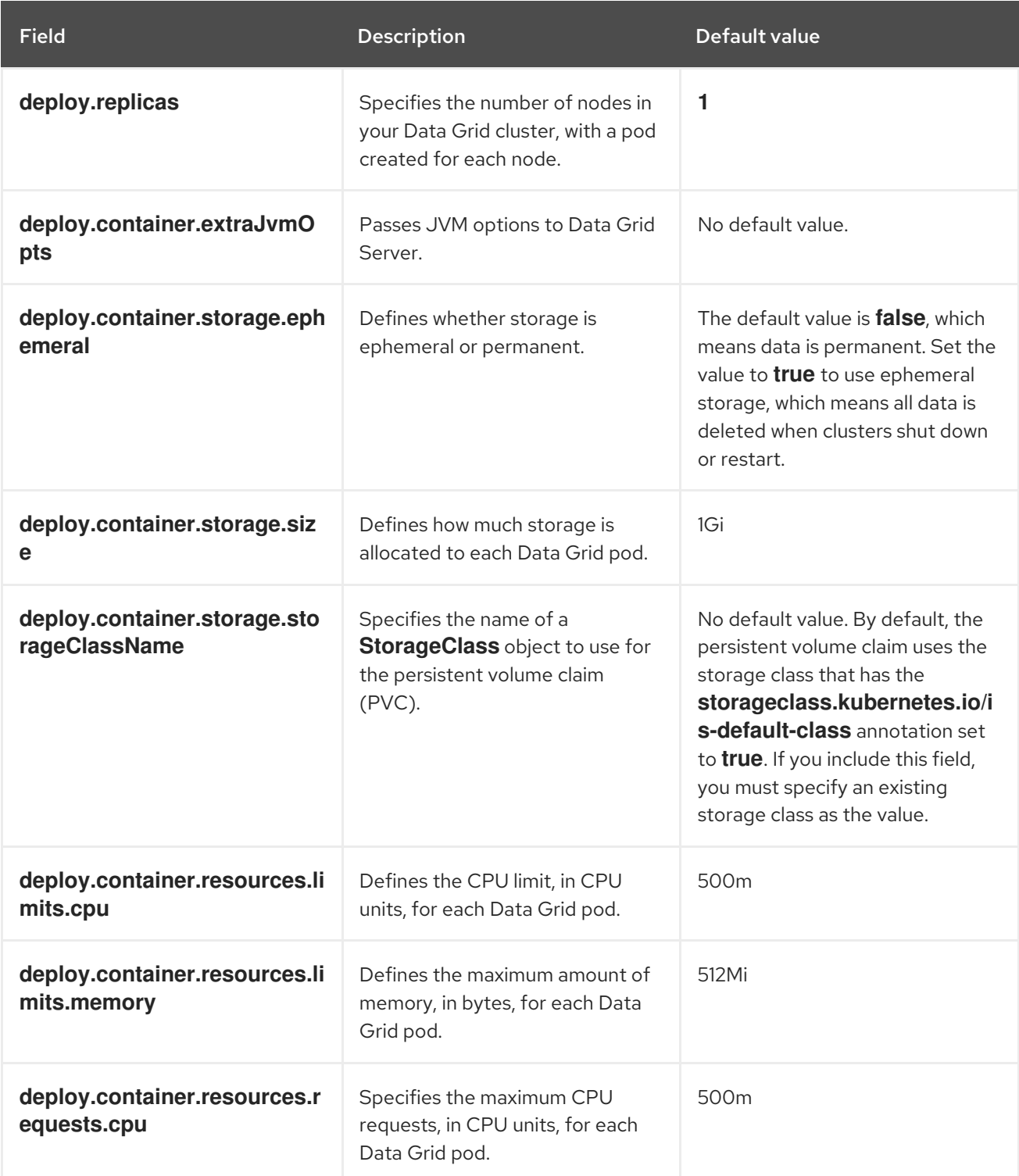

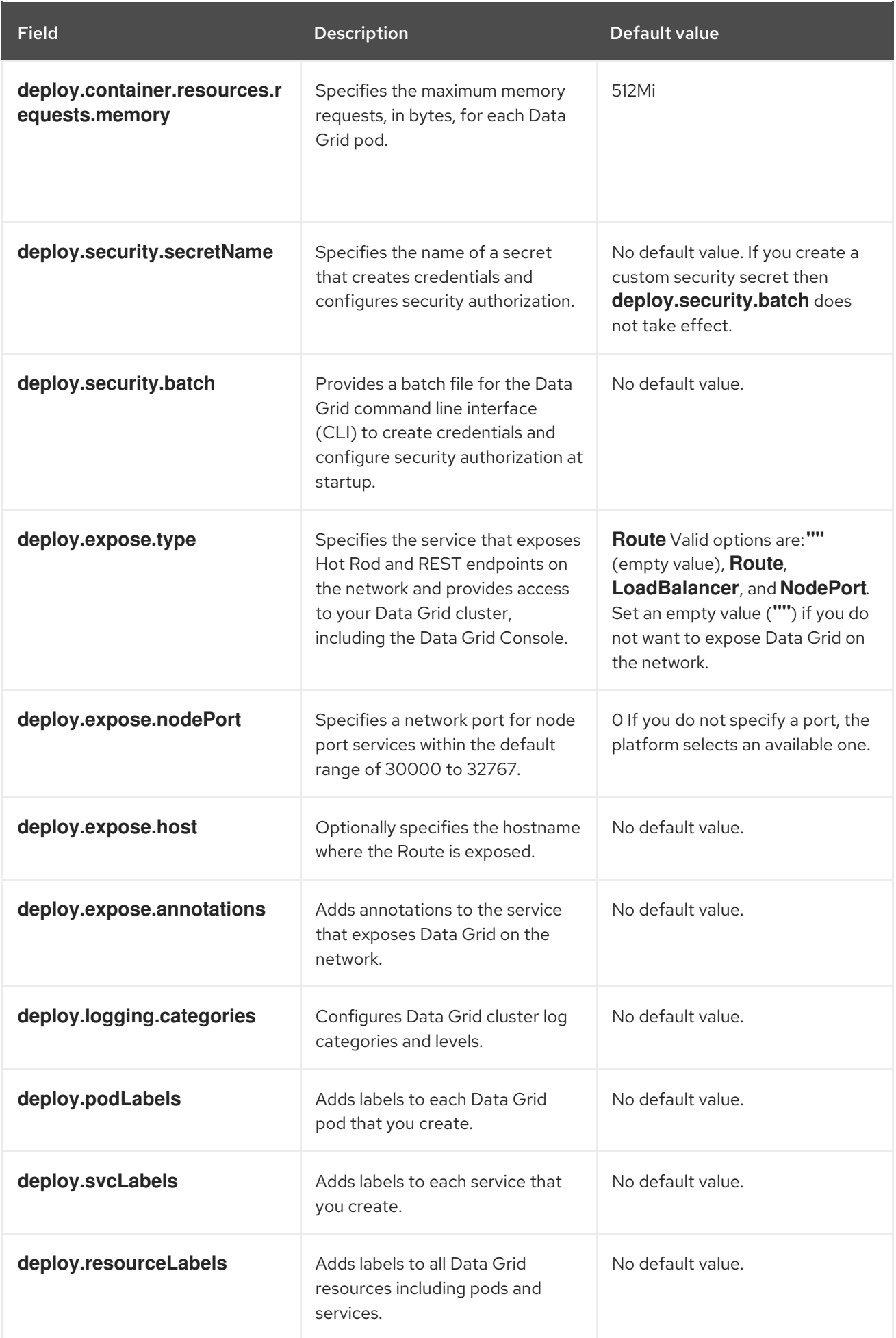

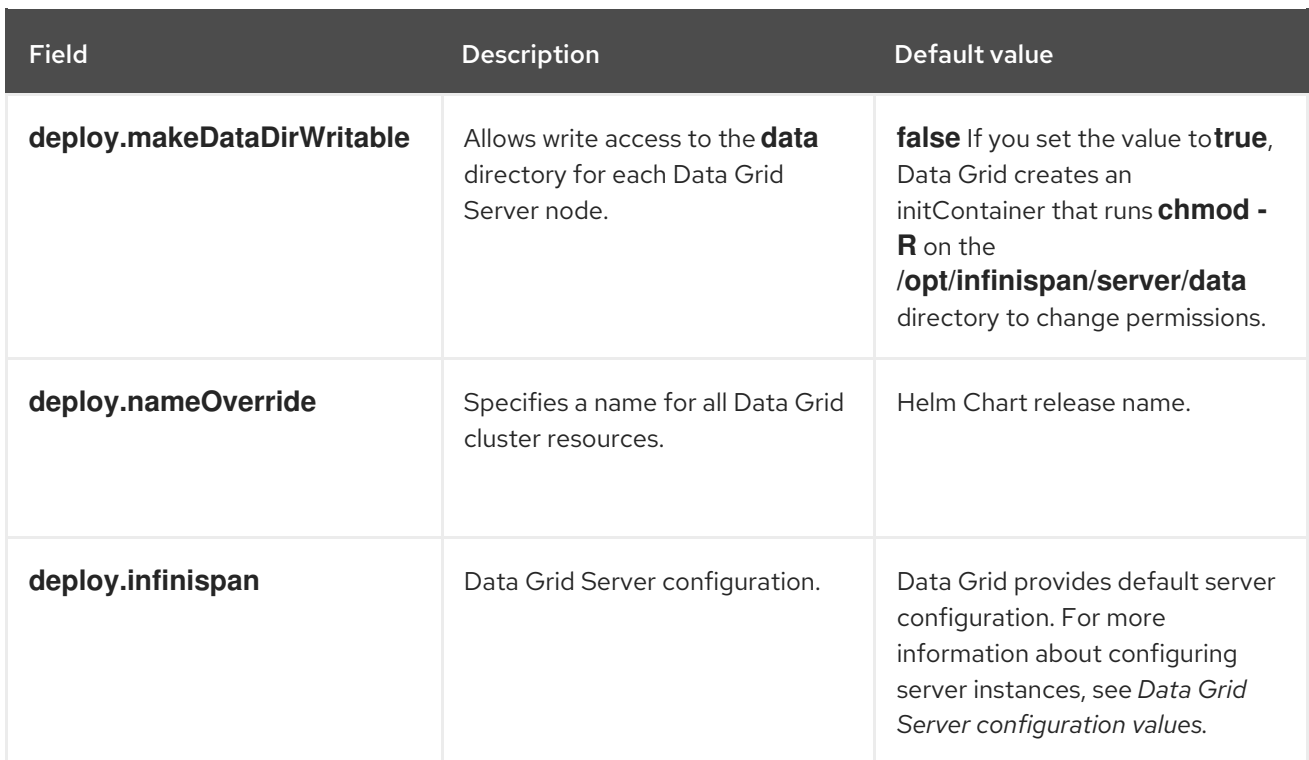

# CHAPTER 2. CONFIGURING DATA GRID SERVERS

<span id="page-16-0"></span>Apply custom Data Grid Server configuration to your deployments.

## <span id="page-16-1"></span>2.1. CUSTOMIZING DATA GRID SERVER CONFIGURATION

Apply custom **deploy.infinispan** values to Data Grid clusters that configure the Cache Manager and underlying server mechanisms like security realms or Hot Rod and REST endpoints.

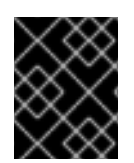

#### IMPORTANT

You must always provide a complete Data Grid Server configuration when you modify **deploy.infinispan** values.

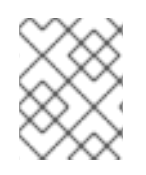

#### **NOTE**

Do not modify or remove the default "metrics" configuration if you want to use monitoring capabilities for your Data Grid cluster.

#### Procedure

Modify Data Grid Server configuration as required:

Specify configuration values for the Cache Manager with **deploy.infinispan.cacheContainer** fields.

For example, you can create caches at startup with any Data Grid configuration or add cache templates and use them to create caches on demand.

- Configure security authorization to control user roles and permissions with the **deploy.infinispan.cacheContainer.security.authorization** field.
- Select one of the default JGroups stacks or configure cluster transport with the **deploy.infinispan.cacheContainer.transport** fields.
- Configure Data Grid Server endpoints with the **deploy.infinispan.server.endpoints** fields.
- Configure Data Grid Server network interfaces and ports with the **deploy.infinispan.server.interfaces** and **deploy.infinispan.server.socketBindings** fields.
- Configure Data Grid Server security mechanisms with the **deploy.infinispan.server.security** fields.

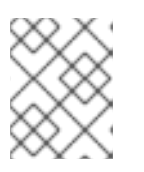

#### **NOTE**

The Data Grid chart does not currently support TLS/SSL security realms and encrypted client connections.

### <span id="page-16-2"></span>2.2. DATA GRID SERVER CONFIGURATION VALUES

Data Grid Server configuration values let you customize the Cache Manager and modify server instances that run in OpenShift pods.

#### Data Grid Server configuration

deploy: infinispan: cacheContainer: *# [USER] Add cache, template, and counter configuration.* name: default *# [USER] Specify `security: null` to disable security authorization.* security: authorization: {} transport: cluster: \${infinispan.cluster.name:cluster} node-name: \${infinispan.node.name:} stack: kubernetes server: endpoints: *# [USER] Hot Rod and REST endpoints.* - securityRealm: default socketBinding: default *# [METRICS] Metrics endpoint for cluster monitoring capabilities.* - connectors: rest: restConnector: authentication: mechanisms: BASIC securityRealm: metrics socketBinding: metrics interfaces: - inetAddress: value: \${infinispan.bind.address:127.0.0.1} name: public security: credentialStores: - clearTextCredential: clearText: secret name: credentials path: credentials.pfx securityRealms: *# [USER] Security realm for the Hot Rod and REST endpoints.* - name: default *# [USER] Comment or remove this properties realm to disable authentication.* propertiesRealm: groupProperties: path: groups.properties groupsAttribute: Roles userProperties: path: users.properties *# [METRICS] Security realm for the metrics endpoint.* - name: metrics propertiesRealm: groupProperties: path: metrics-groups.properties relativeTo: infinispan.server.config.path groupsAttribute: Roles userProperties: path: metrics-users.properties plainText: true relativeTo: infinispan.server.config.path

socketBindings: defaultInterface: public portOffset: \${infinispan.socket.binding.port-offset:0} socketBinding: *# [USER] Socket binding for the Hot Rod and REST endpoints.* - name: default port: 11222 *# [METRICS] Socket binding for the metrics endpoint.* - name: metrics port: 11223

#### Data Grid cache configuration

```
deploy:
 infinispan:
  cacheContainer:
   distributedCache:
    name: "mycache"
    mode: "SYNC"
    owners: "2"
    segments: "256"
    capacityFactor: "1.0"
    statistics: "true"
    encoding:
     mediaType: "application/x-protostream"
    expiration:
     lifespan: "5000"
      maxIdle: "1000"
    memory:
     maxCount: "1000000"
     whenFull: "REMOVE"
    partitionHandling:
     whenSplit: "ALLOW_READ_WRITES"
      mergePolicy: "PREFERRED_NON_NULL"
  #Provide additional Cache Manager configuration.
 server:
  #Provide configuration for server instances.
```
#### Cache template

```
deploy:
 infinispan:
  cacheContainer:
   distributedCacheConfiguration:
     name: "my-dist-template"
    mode: "SYNC"
    statistics: "true"
     encoding:
      mediaType: "application/x-protostream"
     expiration:
      lifespan: "5000"
      maxIdle: "1000"
     memory:
      maxCount: "1000000"
      whenFull: "REMOVE"
```
*#Provide additional Cache Manager configuration.* server: *#Provide configuration for server instances.*

#### Cluster transport

deploy: infinispan: cacheContainer: transport: *#Specifies the name of a default JGroups stack.* stack: kubernetes *#Provide additional Cache Manager configuration.* server: *#Provide configuration for server instances.*

#### Additional resources

- Data Grid [Server](https://access.redhat.com/documentation/en-us/red_hat_data_grid/8.3/html-single/data_grid_server_guide/) Guide
- [Configuring](https://access.redhat.com/documentation/en-us/red_hat_data_grid/8.3/html-single/configuring_data_grid_caches/) Data Grid

# <span id="page-20-0"></span>CHAPTER 3. CONFIGURING AUTHENTICATION AND AUTHORIZATION

Control access to Data Grid clusters by adding credentials and assigning roles with different permissions.

# <span id="page-20-1"></span>**3.1. DEFAULT CREDENTIALS**

Data Grid adds default credentials in a <helm\_release\_name>-generated-secret secret.

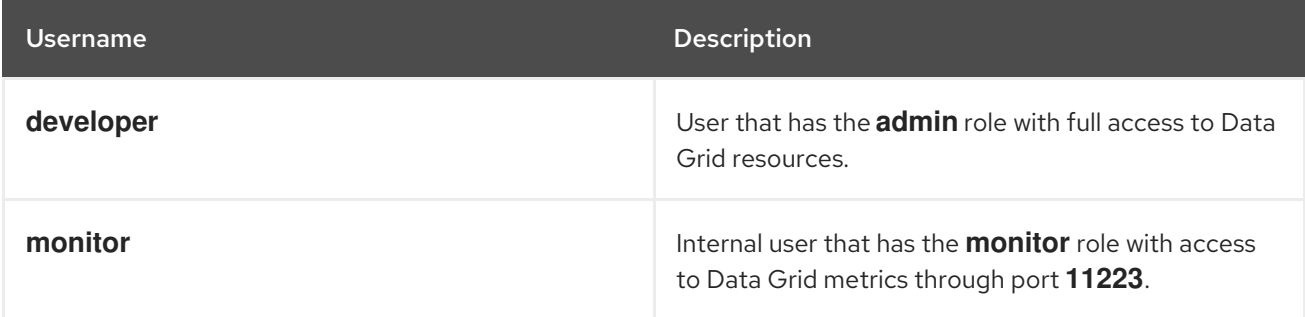

#### Additional resources

Data Grid [Security](https://access.redhat.com/documentation/en-us/red_hat_data_grid/8.3/html-single/data_grid_security_guide/) Guide

#### <span id="page-20-2"></span>3.1.1. Retrieving credentials

Get Data Grid credentials from authentication secrets.

#### **Prerequisites**

- Install the Data Grid Helm chart.
- Have an **oc** client.

#### Procedure

**•** Retrieve default credentials from the **<helm release name>-generated-secret** or custom credentials from another secret with the following command:

\$ oc get secret <helm\_release\_name>-generated-secret \ -o jsonpath="{.data.identities-batch}" | base64 --decode

# <span id="page-20-3"></span>3.2. ADDING CUSTOM USER CREDENTIALS

Create Data Grid user credentials and assign roles that grant security authorization for cluster access.

#### Procedure

1. Create credentials by specifying a **user create** command in the **deploy.security.batch** field.

#### User with implicit authorization

deploy: security: batch: 'user create admin -p changeme'

User with a specific role

deploy: security: batch: 'user create personone -p changeme -g deployer'

2. Install or upgrade your Data Grid Helm release.

#### <span id="page-21-0"></span>3.2.1. User roles and permissions

Data Grid uses role-based access control to authorize users for access to cluster resources and data. For additional security, you should grant Data Grid users with appropriate roles when you add credentials.

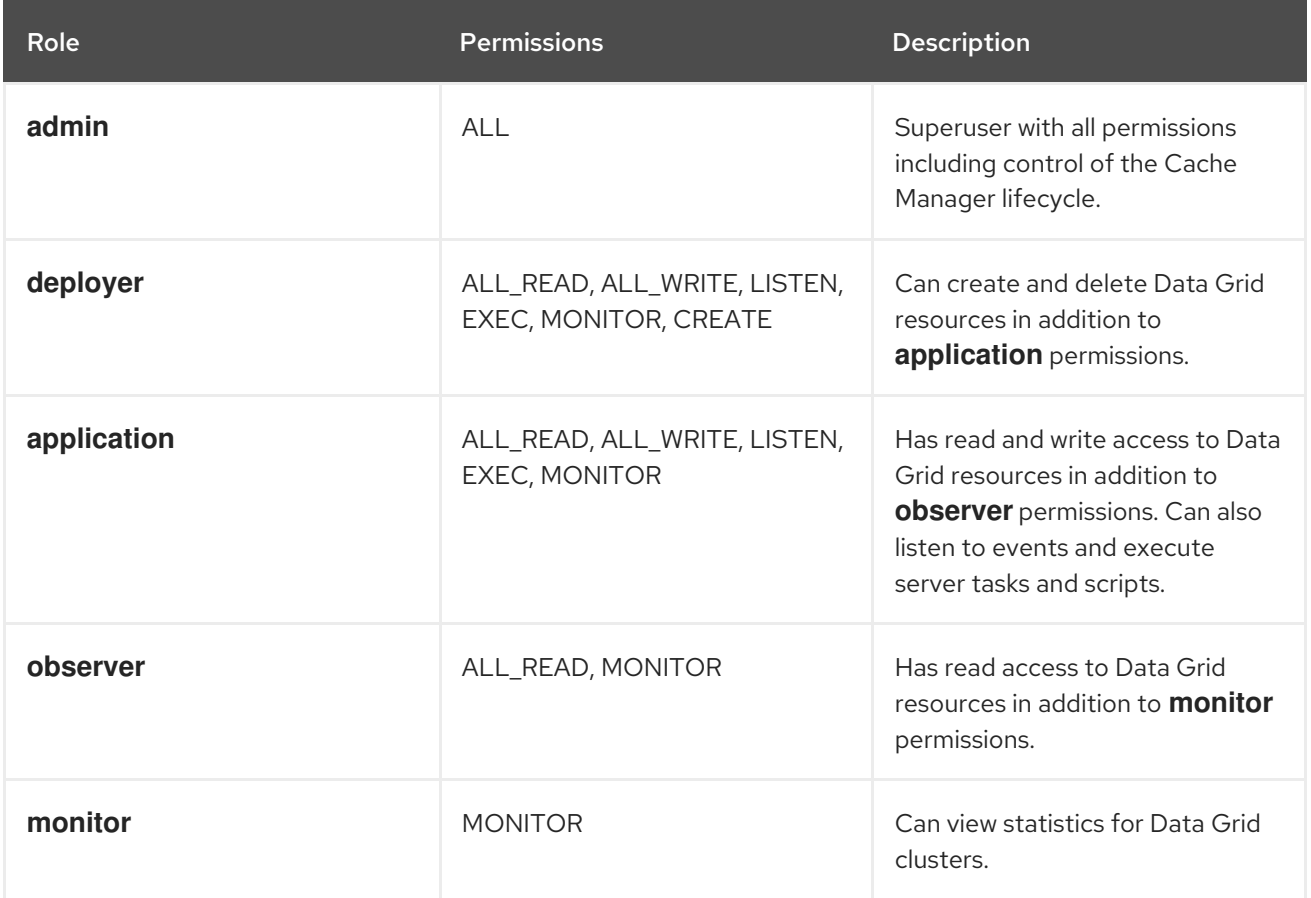

#### Additional resources

Data Grid [Security](https://access.redhat.com/documentation/en-us/red_hat_data_grid/8.3/html-single/data_grid_security_guide/) Guide

#### <span id="page-21-1"></span>3.2.2. Adding multiple credentials with authentication secrets

Add multiple credentials to Data Grid clusters with authentication secrets.

#### **Prerequisites**

Have an **oc** client.

#### Procedure

1. Create an **identities-batch** file that contains the commands to add your credentials.

```
apiVersion: v1
kind: Secret
metadata:
 name: connect-secret
type: Opaque
stringData:
 # The "monitor" user authenticates with the Prometheus ServiceMonitor.
 username: monitor
 # The password for the "monitor" user.
 password: password
 # The key must be 'identities-batch'.
 # The content is "user create" commands for the Data Grid CLI.
 identities-batch: |-
  user create user1 -p changeme -g admin
  user create user2 -p changeme -g deployer
  user create monitor -p password --users-file metrics-users.properties --groups-file metrics-
groups.properties
```
2. Create an authentication secret from your **identities-batch** file.

\$ oc apply -f identities-batch.yaml

3. Specify the authentication secret in the **deploy.security.SecretName** field.

deploy: security: authentication: true secretName: 'connect-secret'

4. Install or upgrade your Data Grid Helm release.

### <span id="page-22-0"></span>3.3. DISABLING AUTHENTICATION

Allow users to access Data Grid clusters and manipulate data without providing credentials.

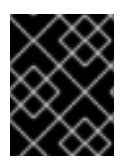

#### IMPORTANT

Do not disable authentication if endpoints are accessible from outside the OpenShift cluster. You should disable authentication for development environments only.

#### Procedure

- 1. Remove the **propertiesRealm** fields from the "default" security realm.
- 2. Install or upgrade your Data Grid Helm release.

# <span id="page-22-1"></span>3.4. DISABLING SECURITY AUTHORIZATION

Allow Data Grid users to perform any operation regardless of their role.

#### Procedure

1. Set **null** as the value for the **deploy.infinispan.cacheContainer.security** field.

#### TIP

Use the **--set deploy.infinispan.cacheContainer.security=null** argument with the **helm** client.

2. Install or upgrade your Data Grid Helm release.

# CHAPTER 4. CONFIGURING NETWORK ACCESS

<span id="page-24-0"></span>Configure network access for your Data Grid deployment and find out about internal network services.

# <span id="page-24-1"></span>4.1. EXPOSING DATA GRID CLUSTERS ON THE NETWORK

Make Data Grid clusters available on the network so you can access Data Grid Console as well as REST and Hot Rod endpoints. By default, the Data Grid chart exposes deployments through a Route but you can configure it to expose clusters via Load Balancer or Node Port. You can also configure the Data Grid chart so that deployments are not exposed on the network and only available internally to the OpenShift cluster.

#### Procedure

1. Specify one of the following for the **deploy.expose.type** field:

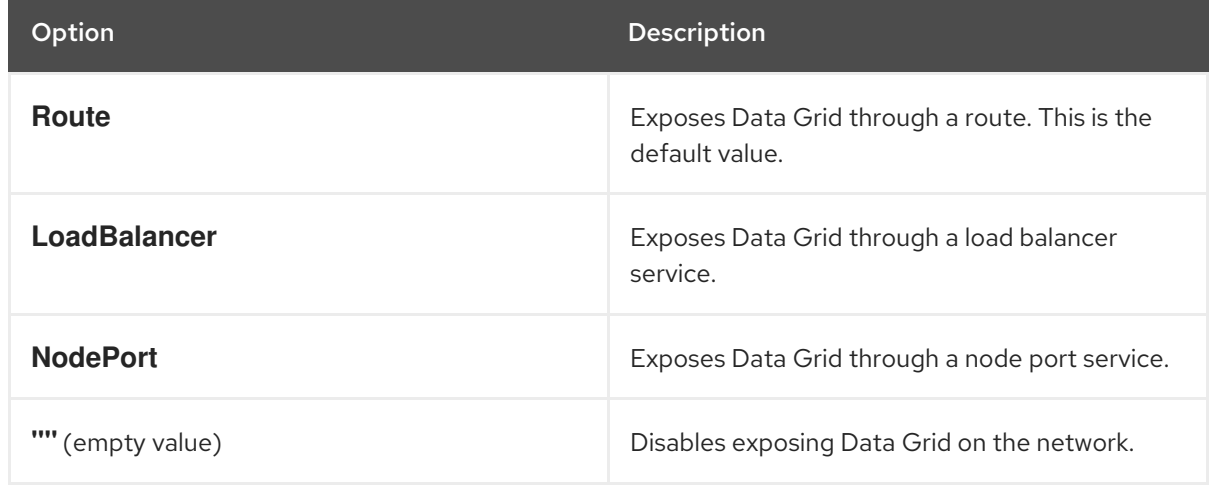

- 2. Optionally specify a hostname with the **deploy.expose.host** field if you expose Data Grid through a route.
- 3. Optionally specify a port with the **deploy.expose.nodePort** field if you expose Data Grid through a node port service.
- 4. Install or upgrade your Data Grid Helm release.

### <span id="page-24-2"></span>4.2. RETRIEVING NETWORK SERVICE DETAILS

Get network service details so you can connect to Data Grid clusters.

#### **Prerequisites**

- Expose your Data Grid cluster on the network.
- Have an **oc** client.

#### Procedure

Use one of the following commands to retrieve network service details:

**•** If you expose Data Grid through a route:

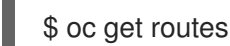

٠

If you expose Data Grid through a load balancer or node port service:

\$ oc get services

# <span id="page-25-0"></span>4.3. NETWORK SERVICES

The Data Grid chart creates default network services for internal access.

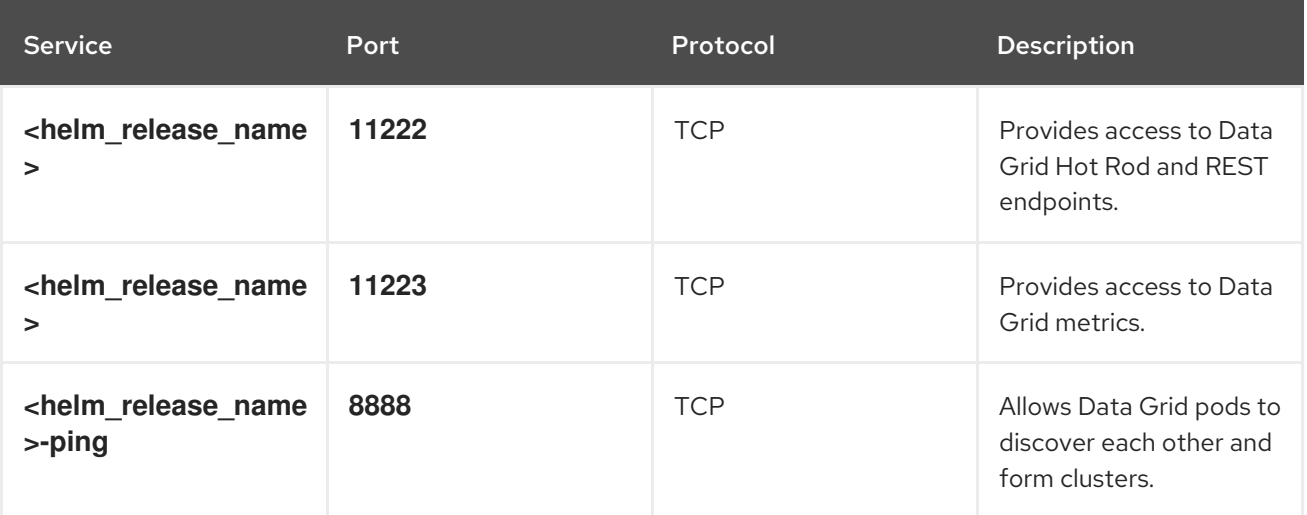

You can retrieve details about internal network services as follows:

\$ oc get services

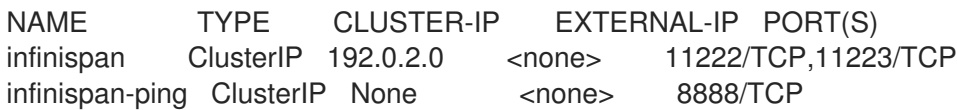

# <span id="page-26-0"></span>CHAPTER 5. CONNECTING TO DATA GRID CLUSTERS

After you configure and deploy Data Grid clusters you can establish remote connections through the Data Grid Console, command line interface (CLI), Hot Rod client, or REST API.

# <span id="page-26-1"></span>5.1. ACCESSING DATA GRID CONSOLE

Access the console to create caches, perform adminstrative operations, and monitor your Data Grid clusters.

#### **Prerequisites**

- Expose your Data Grid cluster on the network.
- **•** Retrieve network service details.

#### Procedure

Access Data Grid Console from any browser at **\$SERVICE\_HOSTNAME:\$PORT**. Replace **\$SERVICE\_HOSTNAME:\$PORT** with the hostname and port where Data Grid is available on the network.

### <span id="page-26-2"></span>5.2. CONNECTING WITH THE COMMAND LINE INTERFACE (CLI)

Use the Data Grid CLI to connect to clusters and create caches, manipulate data, and perform administrative operations.

#### **Prerequisites**

- Expose your Data Grid cluster on the network.
- **•** Retrieve network service details.
- Download the native Data Grid CLI distribution from the Data Grid software [downloads](https://access.redhat.com/jbossnetwork/restricted/listSoftware.html?product=data.grid&downloadType=distributions).
- Extract the **.zip** archive for the native Data Grid CLI distribution to your host filesystem.

#### Procedure

1. Start the Data Grid CLI with the network service as the value for the **-c** argument, for example:

\$ {native\_cli} -c http://cluster-name-myroute.hostname.net/

- 2. Enter your Data Grid credentials when prompted.
- 3. Perform CLI operations as required.

#### TIP

Press the tab key or use the **--help** argument to view available options and help text.

4. Use the **quit** command to exit the CLI.

#### Additional resources

Using the Data Grid [Command](https://access.redhat.com/documentation/en-us/red_hat_data_grid/8.3/html-single/using_the_data_grid_command_line_interface/) Line Interface

## <span id="page-27-0"></span>5.3. CONNECTING HOT ROD CLIENTS RUNNING ON OPENSHIFT

Access remote caches with Hot Rod clients running on the same OpenShift cluster as your Data Grid cluster.

#### **Prerequisites**

● Retrieve network service details.

#### Procedure

- 1. Specify the internal network service detail for your Data Grid cluster in the client configuration. In the following configuration examples, **\$SERVICE\_HOSTNAME:\$PORT** denotes the hostname and port that allows access to your Data Grid cluster.
- 2. Specify your credentials so the client can authenticate with Data Grid.
- 3. Configure client intelligence, if required. Hot Rod clients running on OpenShift can use any client intelligence because they can access internal IP addresses for Data Grid pods. The default intelligence, **HASH\_DISTRIBUTION\_AWARE**, is recommended because it allows clients to route requests to primary owners, which improves performance.

#### <span id="page-27-1"></span>Programmatic configuration

```
import org.infinispan.client.hotrod.configuration.ConfigurationBuilder;
import org.infinispan.client.hotrod.configuration.SaslQop;
import org.infinispan.client.hotrod.impl.ConfigurationProperties;
...
ConfigurationBuilder builder = new ConfigurationBuilder();
   builder.addServer()
         .host("$SERVICE_HOSTNAME")
         .port(ConfigurationProperties.DEFAULT_HOTROD_PORT)
        .security().authentication()
         .username("username")
         .password("changeme")
         .realm("default")
         .saslQop(SaslQop.AUTH)
         .saslMechanism("SCRAM-SHA-512");
```
#### <span id="page-27-2"></span>Hot Rod client properties

# Connection infinispan.client.hotrod.server\_list=\$SERVICE\_HOSTNAME:\$PORT

# Authentication infinispan.client.hotrod.use\_auth=true infinispan.client.hotrod.auth\_username=developer infinispan.client.hotrod.auth\_password=\$PASSWORD infinispan.client.hotrod.auth\_server\_name=\$CLUSTER\_NAME infinispan.client.hotrod.sasl\_properties.javax.security.sasl.qop=auth infinispan.client.hotrod.sasl\_mechanism=SCRAM-SHA-512

#### Additional resources

**• Hot Rod Java Client [Guide](https://access.redhat.com/documentation/en-us/red_hat_data_grid/8.3/html-single/hot_rod_java_client_guide/)** 

# <span id="page-28-0"></span>5.4. CONNECTING HOT ROD CLIENTS RUNNING OUTSIDE **OPENSHIFT**

Access remote caches with Hot Rod clients running externally to the OpenShift cluster where you deploy your Data Grid cluster.

#### **Prerequisites**

- Expose your Data Grid cluster on the network.
- Retrieve network service details.

#### Procedure

- 1. Specify the internal network service detail for your Data Grid cluster in the client configuration. In the following configuration examples, **\$SERVICE\_HOSTNAME:\$PORT** denotes the hostname and port that allows access to your Data Grid cluster.
- 2. Specify your credentials so the client can authenticate with Data Grid.
- 3. Configure clients to use **BASIC** intelligence.

#### <span id="page-28-1"></span>Programmatic configuration

```
import org.infinispan.client.hotrod.configuration.ClientIntelligence;
import org.infinispan.client.hotrod.configuration.ConfigurationBuilder;
import org.infinispan.client.hotrod.configuration.SaslQop;
...
```

```
ConfigurationBuilder builder = new ConfigurationBuilder();
   builder.addServer()
         .host("$SERVICE_HOSTNAME")
         .port("$PORT")
        .security().authentication()
         .username("username")
         .password("changeme")
         .realm("default")
         .saslQop(SaslQop.AUTH)
         .saslMechanism("SCRAM-SHA-512");
   builder.clientIntelligence(ClientIntelligence.BASIC);
```
#### <span id="page-28-2"></span>Hot Rod client properties

# Connection infinispan.client.hotrod.server\_list=\$SERVICE\_HOSTNAME:\$PORT # Client intelligence infinispan.client.hotrod.client\_intelligence=BASIC

# Authentication infinispan.client.hotrod.use\_auth=true infinispan.client.hotrod.auth\_username=developer infinispan.client.hotrod.auth\_password=\$PASSWORD infinispan.client.hotrod.auth\_server\_name=\$CLUSTER\_NAME infinispan.client.hotrod.sasl\_properties.javax.security.sasl.qop=auth infinispan.client.hotrod.sasl\_mechanism=SCRAM-SHA-512

#### Additional resources

Hot Rod Java Client [Guide](https://access.redhat.com/documentation/en-us/red_hat_data_grid/8.3/html-single/hot_rod_java_client_guide/)

# <span id="page-29-0"></span>5.5. ACCESSING THE REST API

Data Grid provides a RESTful interface that you can interact with using HTTP clients.

#### Prerequisites

- Expose your Data Grid cluster on the network.
- Retrieve network service details.

#### Procedure

Access the REST API with any HTTP client at **\$SERVICE\_HOSTNAME:\$PORT/rest/v2**. Replace **\$SERVICE\_HOSTNAME:\$PORT** with the hostname and port where Data Grid is available on the network.

#### Additional resources

Data Grid [REST](https://access.redhat.com/documentation/en-us/red_hat_data_grid/8.3/html-single/data_grid_rest_api/) API